# **NATIONAL CHAMPIONSHIPS**

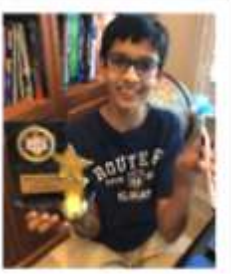

**Please join us at least 15 prior to event. If you have never participated, we suggest you login at least 30 min prior. You must compete on the day/time of your event. Questions will be on web.Webex.com meeting-enter answers on Livetournament.Perennialmath.com**

# **TOURNAMENT DATE/TIME Grade 8 Individual Students May 12 11:00 EST/ 10:00 CST Grade 8 Team (1 computer per team) May 12 1:00 EST/ 12:00 CST Grade 7 Individual Students May 13 11:00 EST/ 10:00 CST Grade 7 Team (1 computer per team) May 13 1:00 EST/ 12:00 CST Grade 6 Individual Students May 14 11:00 EST/ 10:00 CST Grade 6 Team (1 computer per team) May 14 1:00 EST/ 12:00 CST Grade 5 Individual Students May 15 11:00 EST/ 10:00 CST Grade5 Team (1 computer per team) May 15 1:00 EST/ 12:00 CST Grade 4 Individual Students May 16 11:00 EST/ 10:00 CST Grade 4 Team (1 computer per team) May 16 1:00 EST/ 12:00 CST Grade 3 Individual Students May 19 11:00 EST/ 10:00 CST Grade 3 Team (1 computer per team) May 19 1:00 EST/ 12:00 CST**

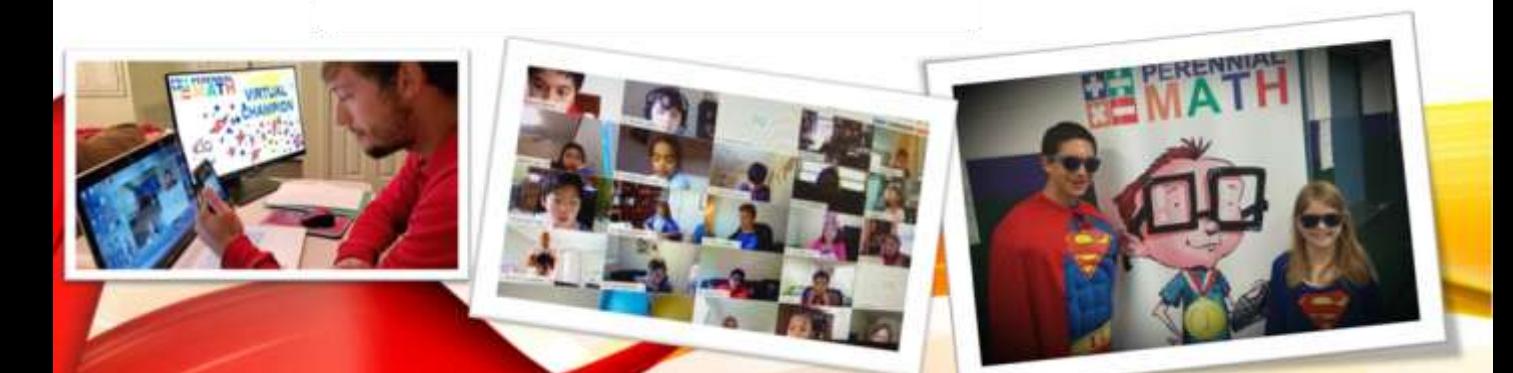

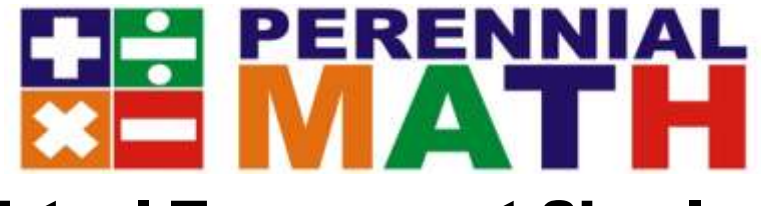

#### Virtual Tournament Sign In

Classes will need to enter **2 different sites** for the tournament. First, **JOIN** the **web.Webex.com** meeting to see the questions and host. Second, log in to livetournament.perennialmath.com site to enter your answers. *Only 1 Web.WebEx.com meeting should be open in the same room* **or you will get audio** feedback. Only 1 computer is needed per competitor/team to enter answers. Web.WebEx.com Meeting number and Livetournament Log in Codes were sent at registration. Please check your spam. They are also resent on the day of the event.

# **1. Go to web.webex.com and click JOIN A MEETING**

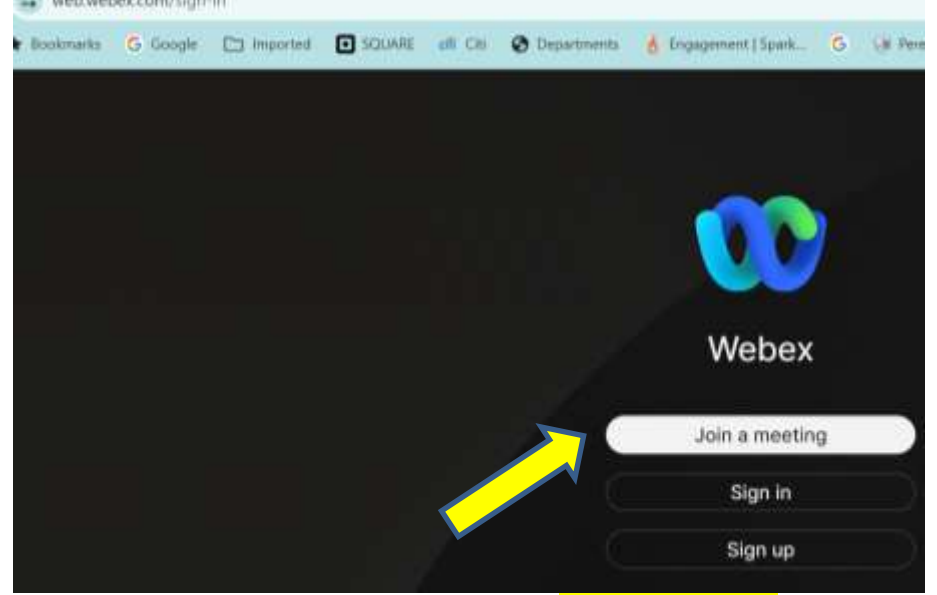

## **2- Put in the meeting number 626038783 in the box and Join as**

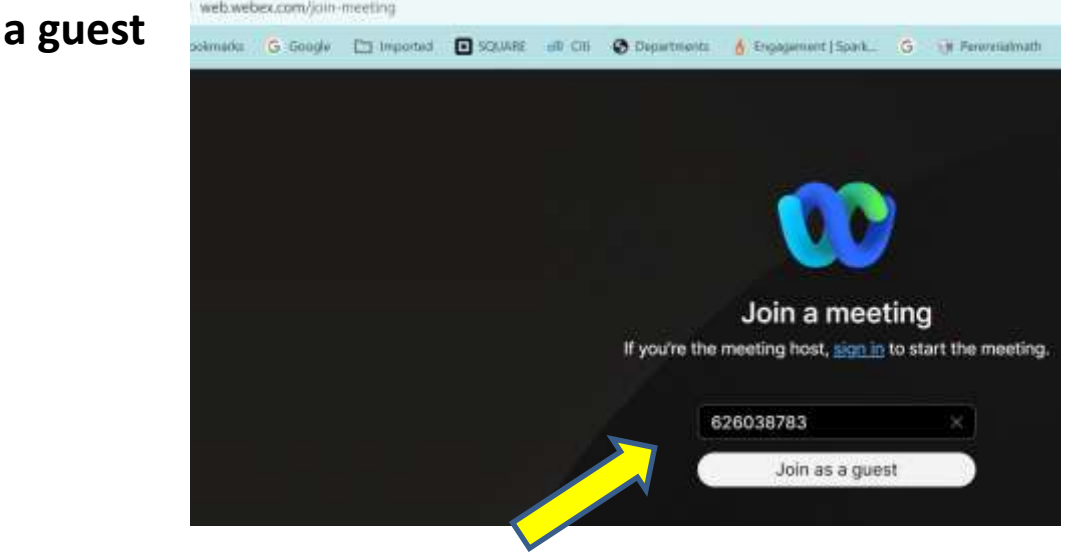

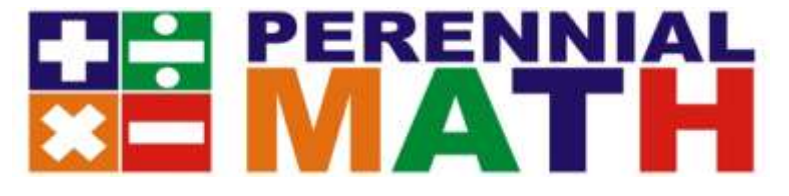

#### **3- You may see a box appear that asks you to Join the Cisco Webex Meeting in your browser at webex.com**

elterly<br>cisco Weber

Perennial Math Tournament

#### Starting Cisco Webex Meetings...

Click Open Cisco Webex Meetings if you see a message from your browser. If you don't see a message from your browser, open the desktop app.

#### **4- Type in your School/Team Name, and the sponsor email address.**

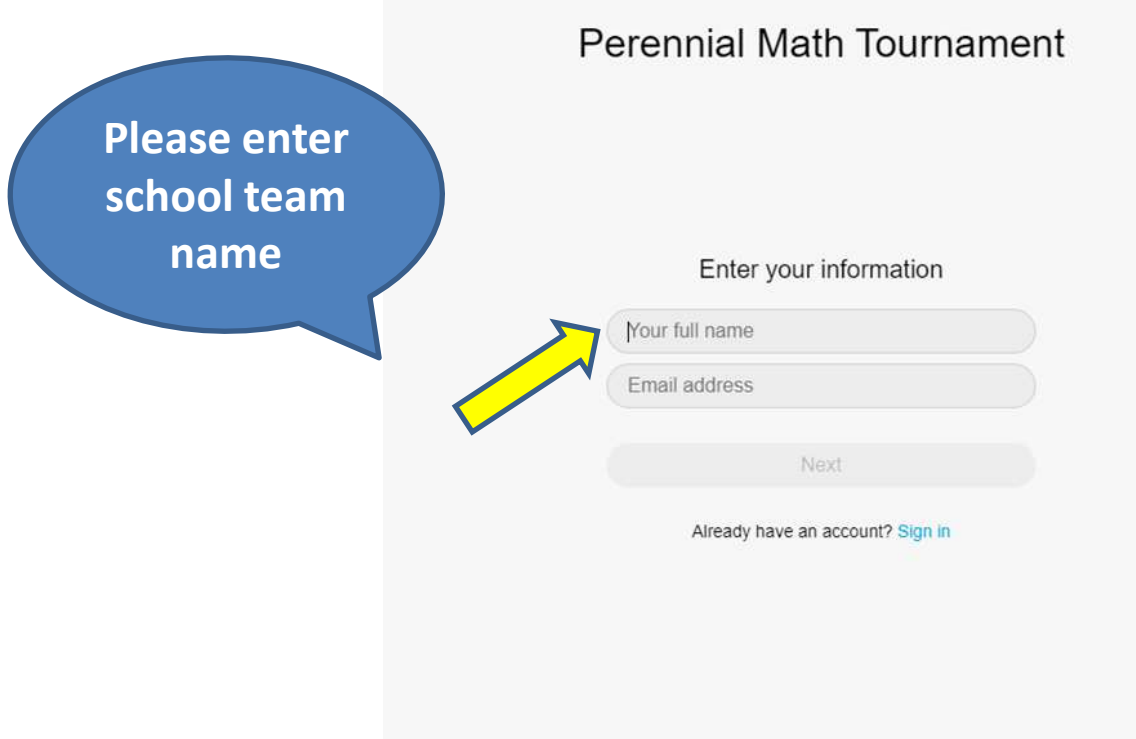

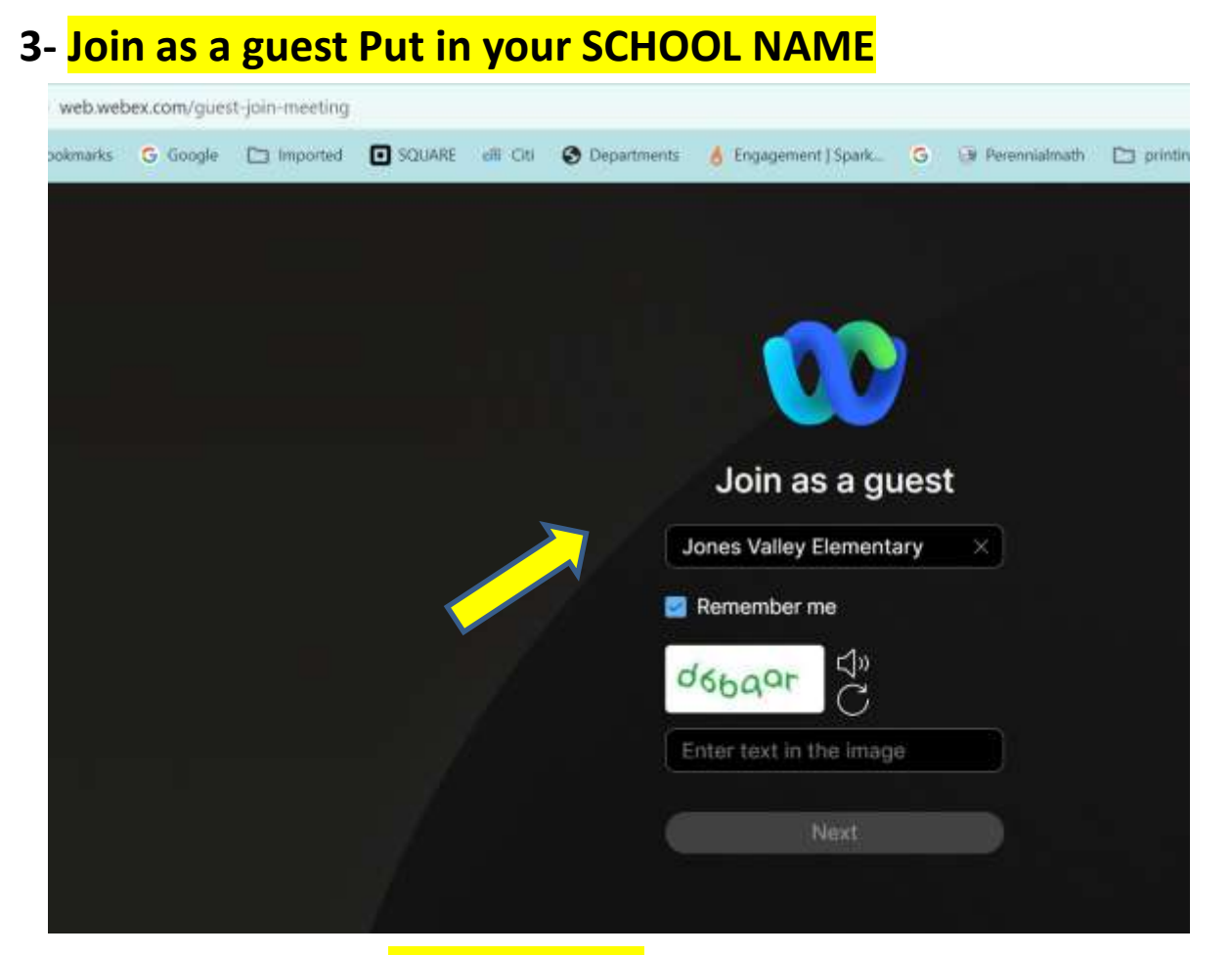

**4- Type in your School Name, and the sponsor email address.**

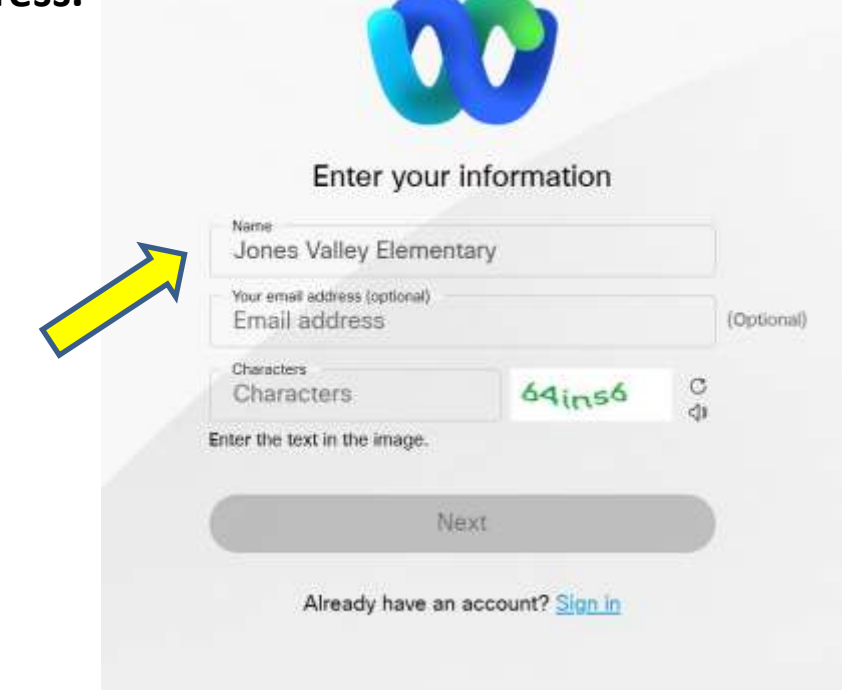

### **PERENNIAL 3. Select Use Computer for Audio and press Join Meeting**

Perennial Math Tournament

(9) Connect is a drivior

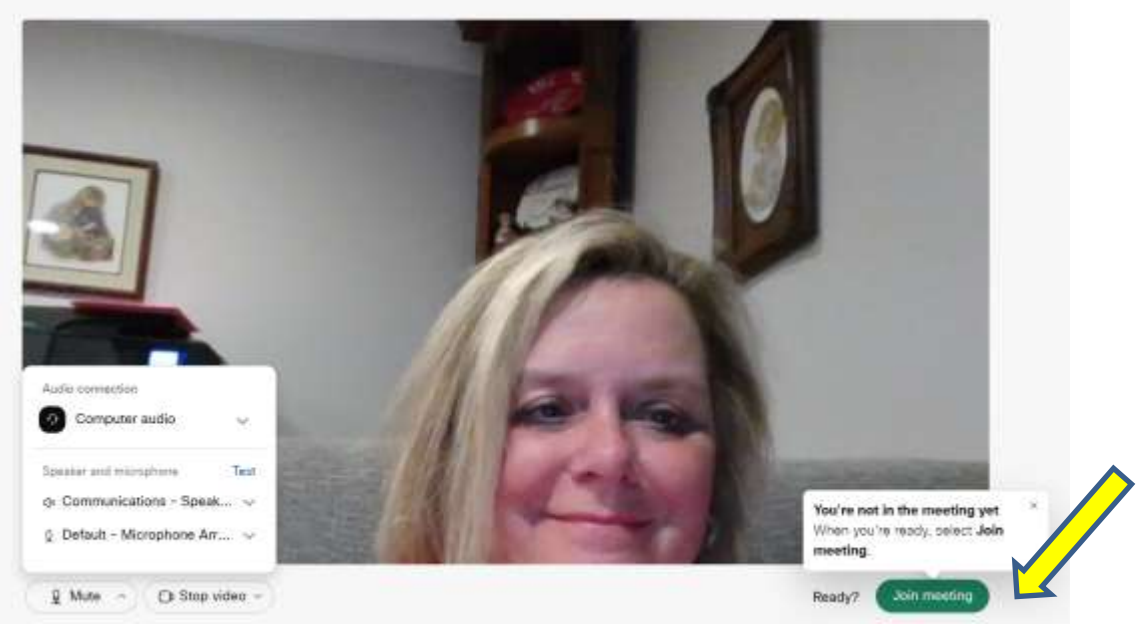

**4. PLEASE Mute your mic AND ONLY speak when called on-It is the small mic icon at the bottom of the screen. It will be red when you are muted. The chat button is also on the bottom**

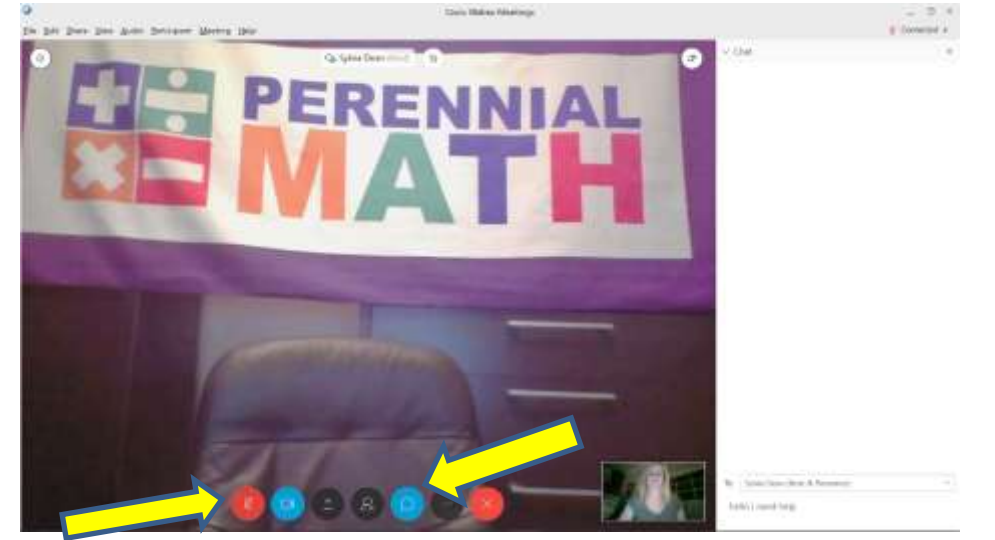

**You must be able to see the Perennial Math for the questions-***If your mic does not work***, you may use the CHAT button to reply to the host. You may call in to the meeting to hear the host 1-510-338-9438 if you cannot hear over your computer. Be sure to mute your phone.**

### **ERENNIAI TOURNAMENT SCORING SITE LOG IN**

**7-On a separate computer or separate computer tab Go to http:/livetournament.perennialmath.com Select the tournament name, team name, and enter the login code that was emailed to you (***you won't be able to log in if another tournament is in session-log in after it is over refresh your screen so that you see the new tournament***)**

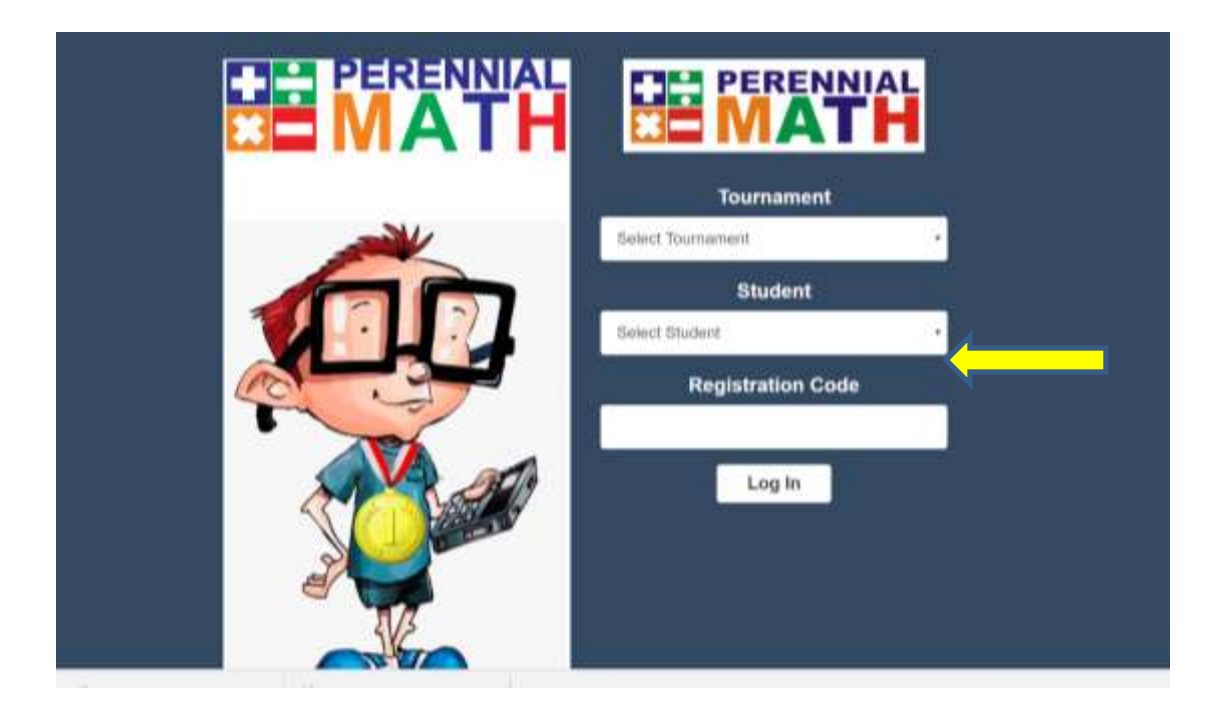

**You will come in to our Welcome Screen. It will stay like this until the tournament begins. PLEASE stay on MUTE in WebEx**

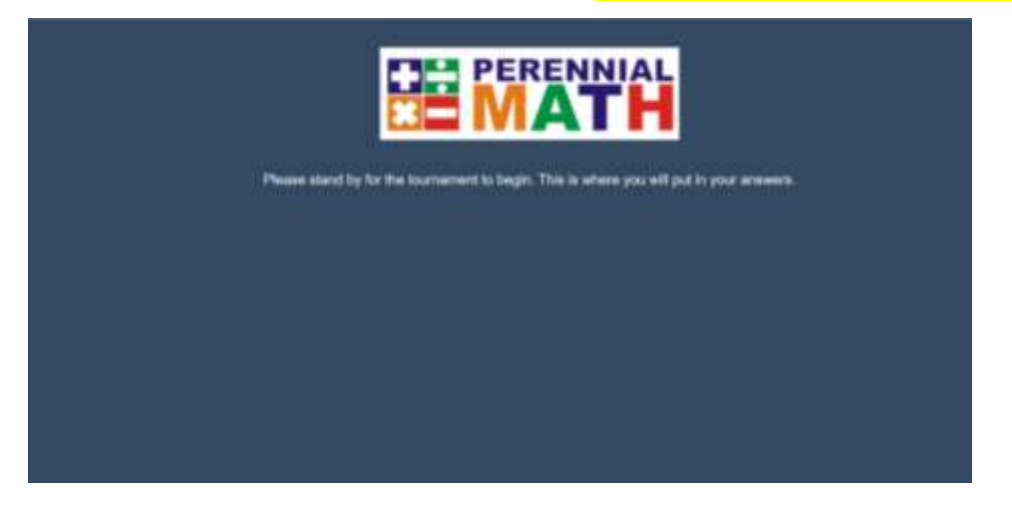

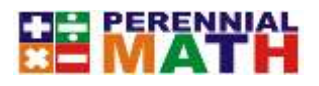

**Once the host shows the first question in WebEx.webx.com, a timer will appear here on livetournament and you will enter your answer in the box. Once you enter your answer it will calculate your score and send Perennialmath your answer.** 

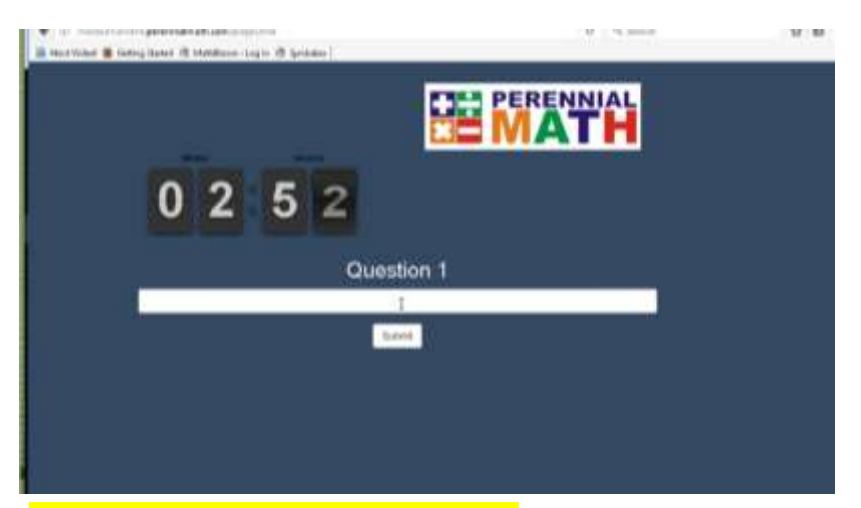

**Be sure to ONLY ENTER A NUMBER for your answer unless it is a fraction or decimal answer- please do not put \$ or , in your answers. DO NOT enter words unless asked to.** 

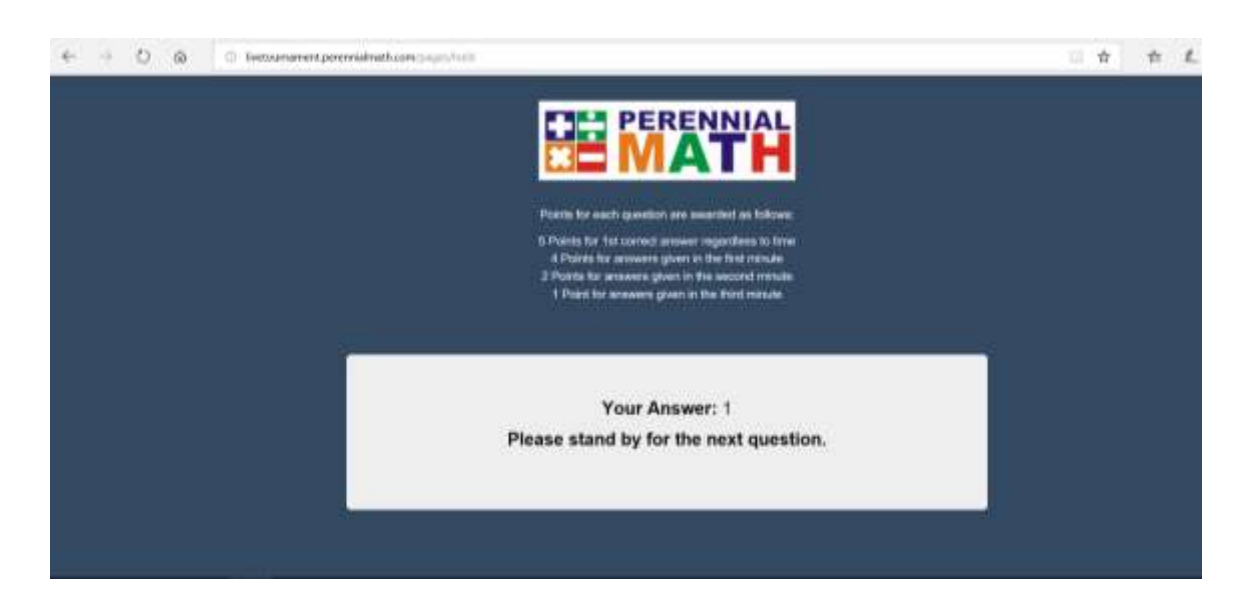

**The tournament will end at 1 hour of competition. Good luck!!**